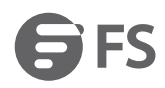

AP-W6D1775C

# **ENTERPRISE WI-FI 6 WALL PLATE ACCESS POINT**

త్

Quick Start Guide V1.0

### **Introduction**

Thank you for choosing the enterprise Wi-Fi 6 access point. This guide is designed to familiarize you with the layout of the access point and describes how to deploy the access point in your network.

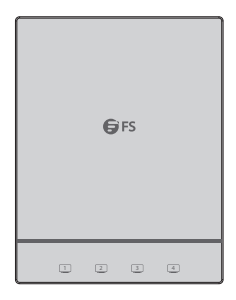

AP-W6D1775C

### **Accessories**

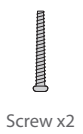

# **Optional (Not Included)**

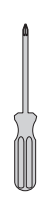

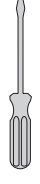

Screwdriver x1

Flathead Screwdriver x1

# **Hardware Overview**

**Ports**

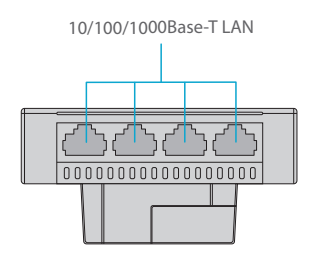

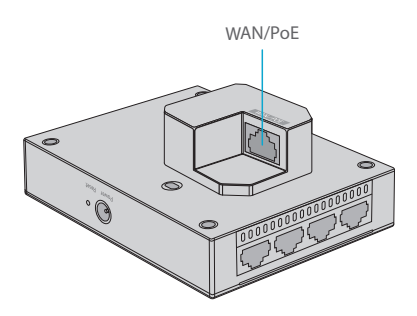

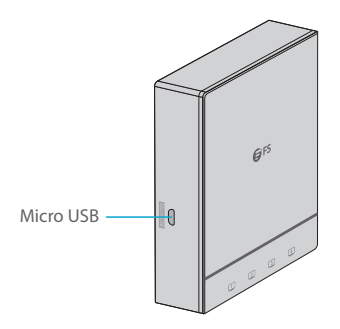

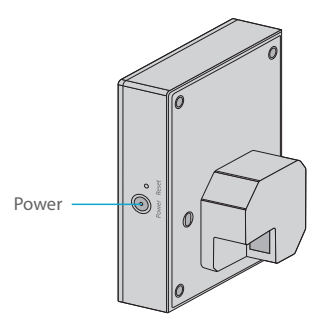

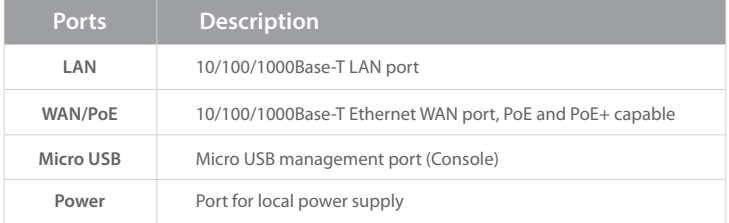

#### **Button**

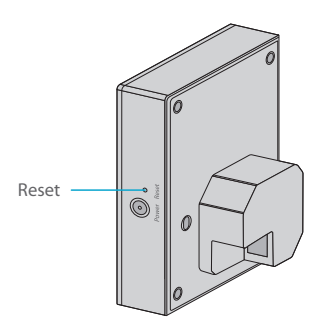

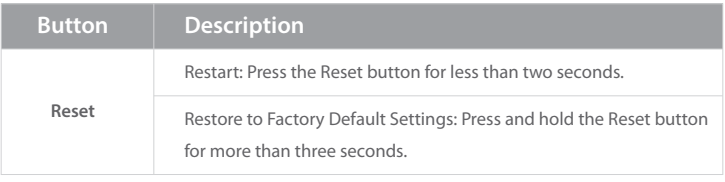

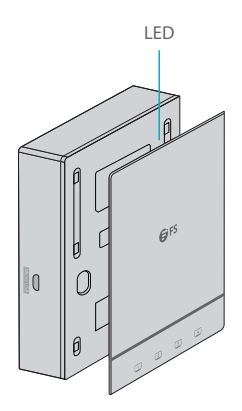

#### FAT AP:

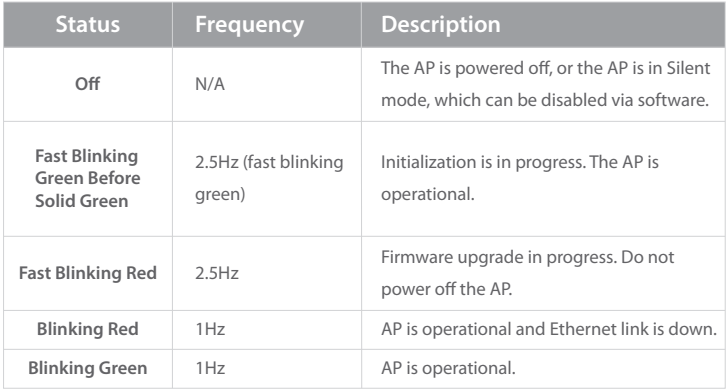

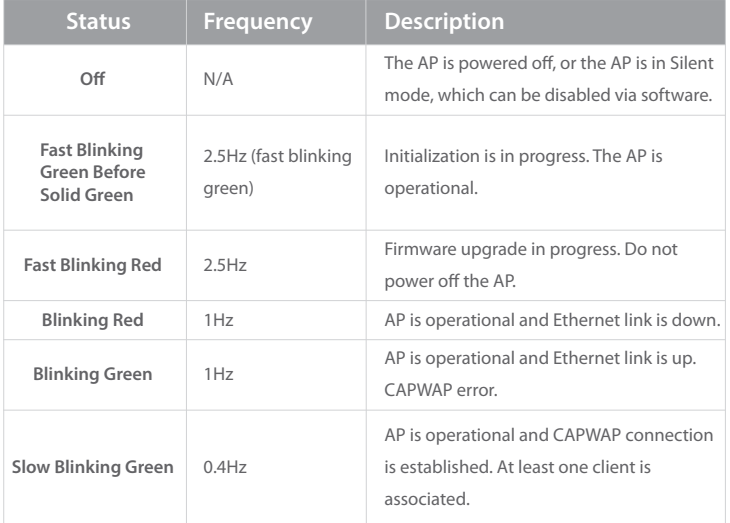

# **Installation Requirements**

- Install the AP indoors.
- Do not power the AP during installation.  $\bullet$
- Install the AP in a well-ventilated location.  $\overline{a}$
- Place the AP in a dry area and avoid liquid intrusion.  $\bullet$
- Keep the AP clean and dust-free.  $\bullet$
- Keep away from high voltage cables.  $\bullet$
- Do not subject the device to high temperatures.  $\bullet$
- Do not expose the device in a thunderstorm or strong electric field.  $\bullet$

### **Mounting the Access Point**

#### **Wall Plate Mounting**

1. Use a flathead screwdriver to remove the cover plate as constructed in the following figure.

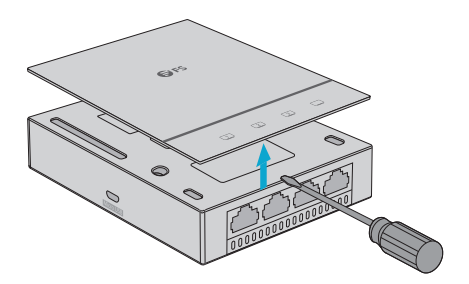

2. Connect the uplink cable to the WAN/PoE port

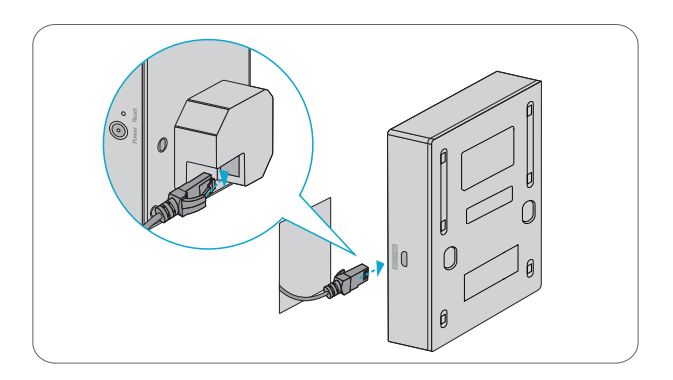

3. Align screw holes on both sides of the device over those on the faceplate. And then tighten screws with a screwdriver.

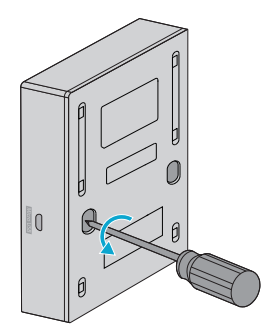

4. Install the cover plate in the way as shown in the following figure.

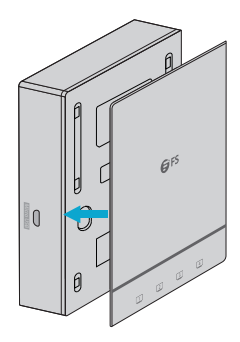

5. Complete the installation.

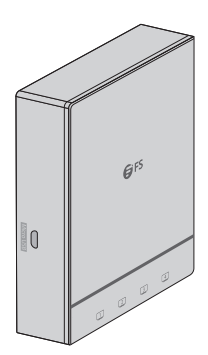

#### **Connecting the PoE Power Supply**

PoE Switch

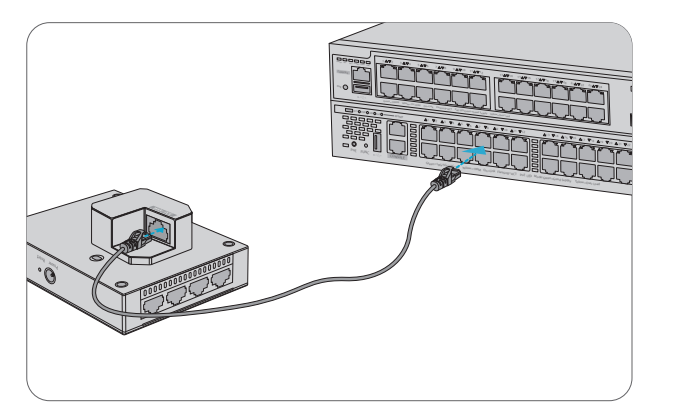

Use an Ethernet cable to connect the WAN/PoE port on the AP to the PoE port on a PoE switch.

PoE Injector

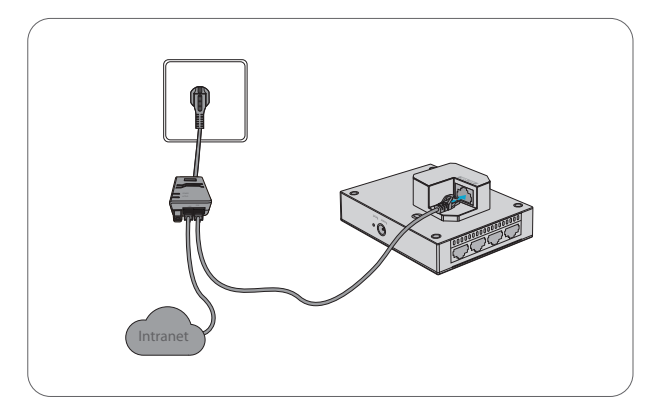

Use the power cord, power injector and Ethernet cable to connect the WAN/PoE port of the AP to the local power source.

### **Configuring the Access Point**

#### **Configuring the AP Using the Web-based Interface**

Step 1: Connect the computer to the WAN/PoE port of the AP using the network cable.

Step 2: Set the IP address of the computer to **192.168.1.x**. ("x" is any number from 2 to 254.)

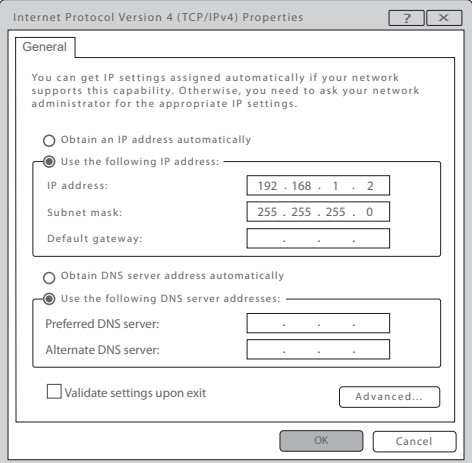

Step 3: Open a browser, type **http://192.168.1.1**, and enter the default username and password, **admin/admin**.

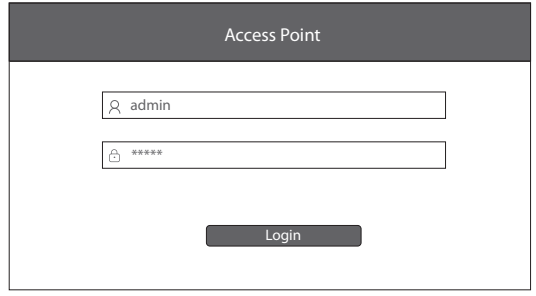

Step 4: Click **Login** to display the web-based configuration page.

Step 5: Click the **System Mode Switch** to switch the FIT/FAP working mode.

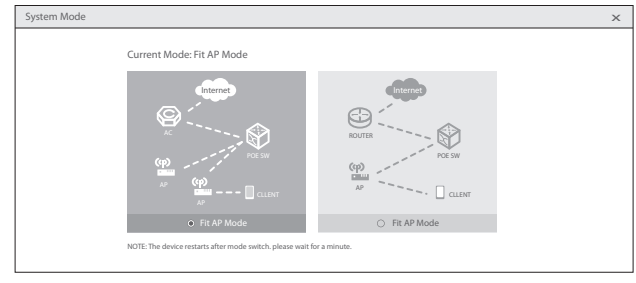

**NOTE:** The access points work in Fit AP Mode by default.

#### **Configuring the AP Using the Console Port (FAT AP Mode)**

Step 1: Connect a computer to the AP's Micro USB port using the console cable.

Step 2: Start the terminal simulation software such as HyperTerminal on the computer.

Step 3: Set the parameters of the HyperTerminal: 9600 bits per second, 8 data bits, no parity,

1 stop bit and no flow control.

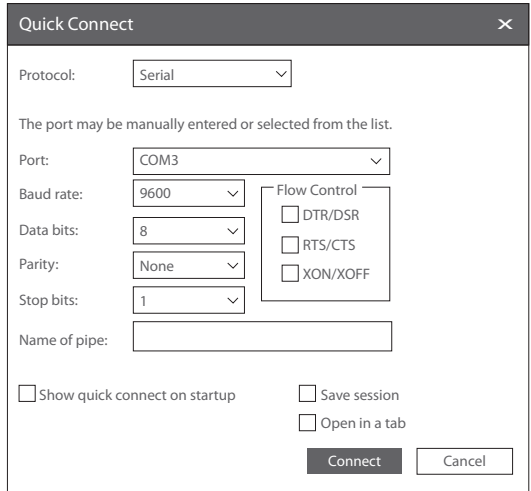

Step 4: After setting the parameters, click **Connect** to enter. And then enter the default password, **admin.**

# **Troubleshooting**

#### **LED does not light up after the AP is powered on**

Verify that the power source is IEEE 802.11af/at compliant. And then verify that the cable is connected properly.

#### **Orange LED blinks after the Ethernet cable is connected**

Verify that the device at the other end of the Ethernet cable is working properly. And then verify that the Ethernet cable is capable of providing the required data rate and is properly connected.

#### **Wireless client cannot find the AP**

- 1. Follow the above-mentioned two steps.
- 2. Verify that the AP is configured correctly.
- 3. Adjust the transmit power.
- 4. Move the client device to adjust the distance between the client and the AP.

### **Support and Other Resources**

- Download **https://www.fs.com/download.html**
- Help Center **https://www.fs.com/service/help\_center.html**
- Contact Us **https://www.fs.com/contact\_us.html**

### **Product Warranty**

FS ensures our customers that any damage or faulty items due to our workmanship, we will offer a free return within 30 Days from the day you receive your goods. This excludes any custom made items or tailored solutions.

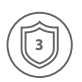

Warranty: The Wi-Fi 6 wireless access point enjoys 3 years limited warranty against defect in materials or workmanship. For more details about warranty, please check at https://www.fs.com/policies/warranty.html

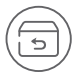

Return: If you want to return item(s), information on how to return can be found at https://www.fs.com/policies/day\_return\_policy.html